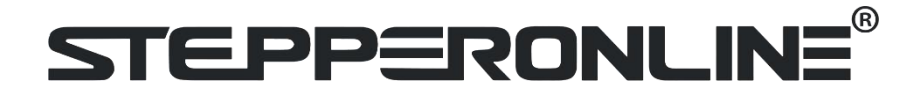

### User Manual

# **DBLS-01S**

### Brushless DC Motor Driver

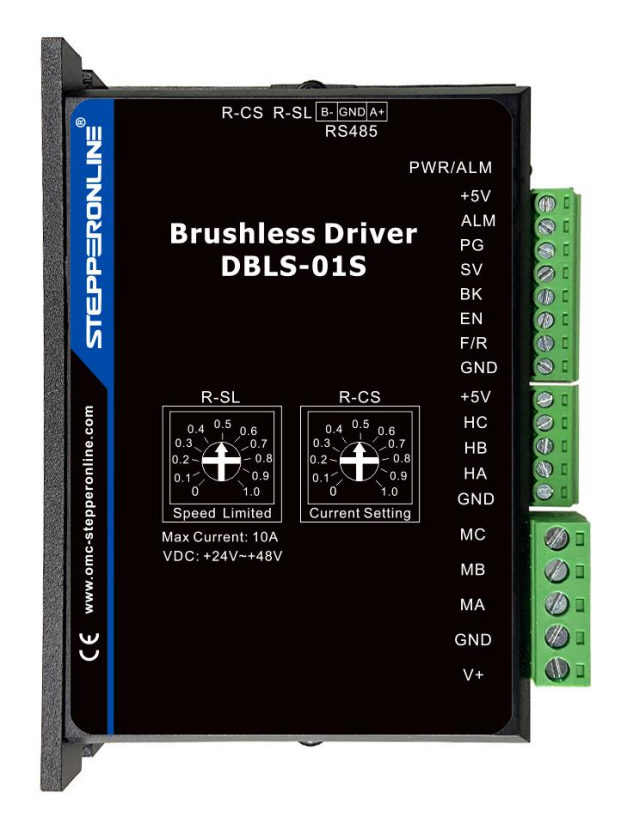

©2021 All Rights Reserved

**Read the operating instructions carefully before putting the driver into operation with power**

#### **1. Summary**

This brushless motor driver is a driver independently developed by STEPPERONLINE to cooperate with the field of modern industrial automatic control. It mainly uses high-performance dedicated brushless DC motor driver chips, which have high integration, small size, complete protection, simple and clear wiring, and high reliability. The driver is suitable for driving small and medium-sized brushless DC motors with a rated power below 200W. The driver adopts a new type of PWM technology to make the brushless motor run at high speed, low vibration, low noise, good stability and high reliability.

#### **2. Features**

- High performance and low price
- PID speed, current double loop regulator
- 20KHZ chopper frequency
- 2 times overloading capacity
- Build with over-voltage, under-voltage, over-current, over-temperature, Hall signal illegal and other error alarm functions

#### **3. Electrical indicators**

Driving voltage: 9~55VDC, recommend voltage: 24VDC-48VDC

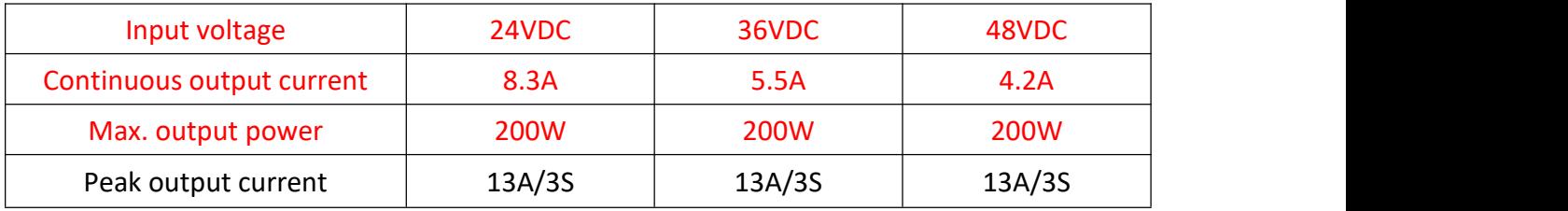

The constant of Acceleration time: Default:1 second, others can be customized, please check with technical support.

Note:

This product is a professional electrical equipment and should be installed, debugged, operated and maintained by professional and technical personnel. Improper use will cause electric shock, fire, explosion and other dangers.

This product is powered by a DC power supply, please confirm that the positive and negative poles of the power supply are correct before powering on.

Do not plug or unplug the connecting cable when the poweris on, and no short-circuiting of the cable is allowed when the power is on, otherwise the product will be damaged.

If the motor needs to change direction while it is running, it must first decelerate till stop, and then change direction.

### STEPP ERONLINE®

The driver is a power device, try to keep the heat dissipation and ventilation of the working environment.

#### **Terminal Interface Description**

#### )**Power Input**

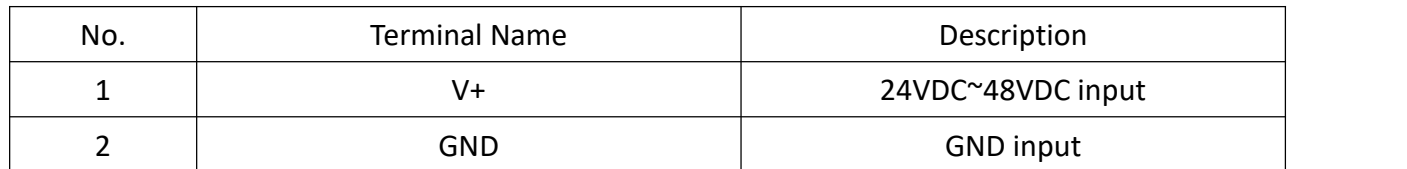

### **2)Motor Input**

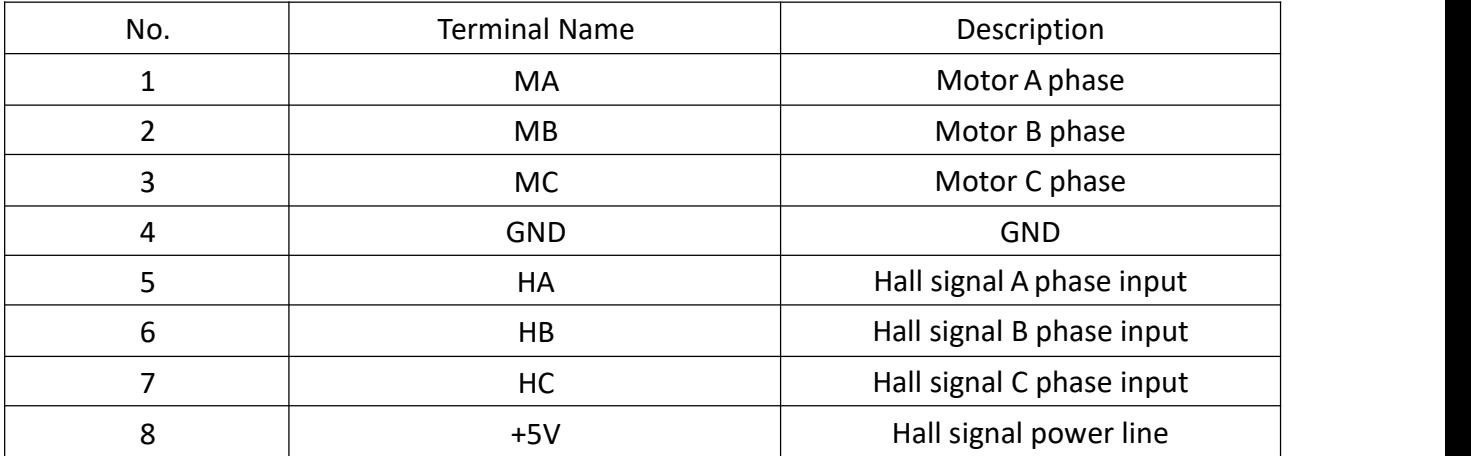

#### **3)Control Signal**

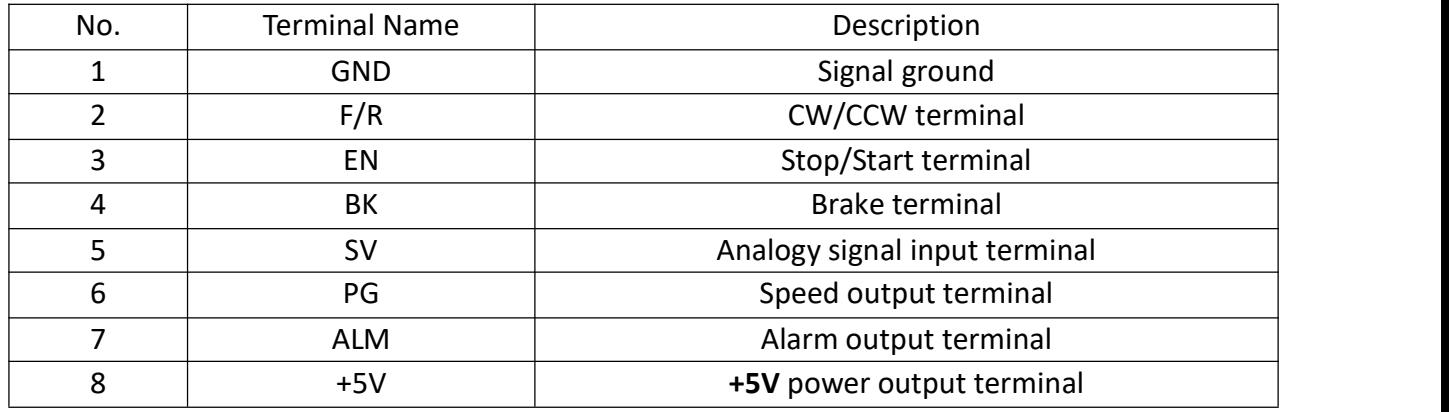

Built-in potentiometer R-SL: Adjust the motor speed gain, which can be adjusted from 0~100%.

**Built-in potentiometer R-CS:** Maximum protection current setting, built-in potentiometer can be set 0%~100% continuous current protection.

#### **4. Machine installation drawings:**

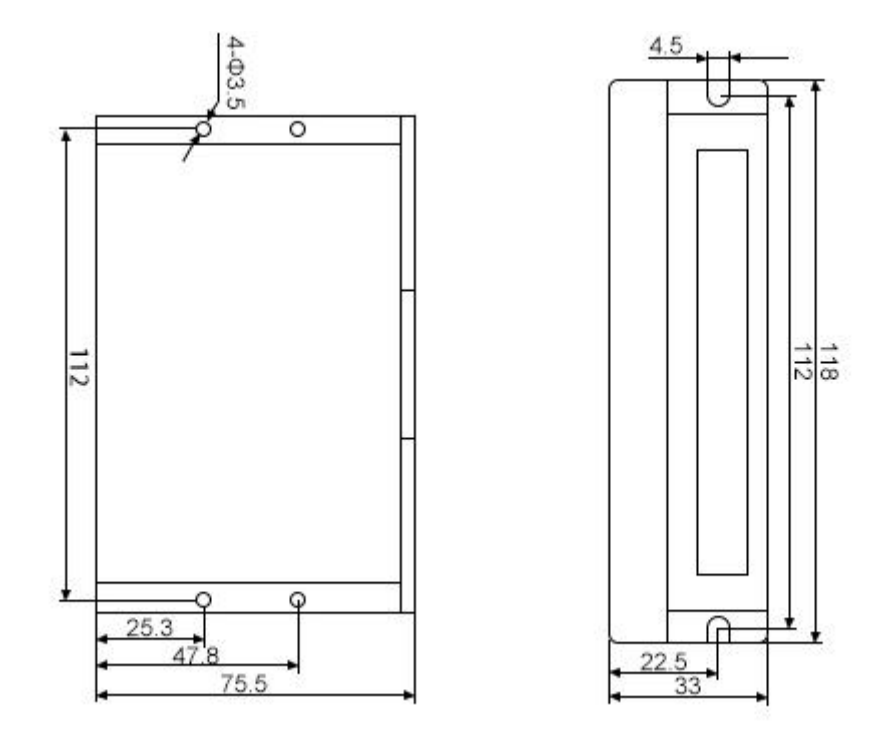

#### **5.Function and Usage**

#### **Speed adjustment method**

The driver offers the following three speed adjustment methods, one of which can be selected by the user as follows:

Inner potentiometer speed adjustment: turn the potentiometer on the drive panel counterclockwise to reduce the motor speed and clockwise to increase it. The potentiometer must be set to minimum when the user uses an external input for speed adjustment.

External input speed adjustment: connect the two fixed terminals of the external potentiometer to the GND and+5v terminals of the driver respectively, and connect the adjustment terminal to the SV terminal to adjust the speed using the external potentiometer (10K~50K), or through other control units (e.g. PLC, microcontroller, etc.) to input the analogue voltage to the SV terminal to achieve speed adjustment (relative to GND), the SV port accepts a range of DC 0V~+5V, corresponding to the motor rotation speed of 0~rated speed.

An external digital signal can also be used to regulate the speed: A pulse width digital signal (PWM) with an amplitude of 5V and a frequency of 1KHz to 2KHz can be applied between SV and GND for speed adjustment, and the motor speed is adjusted linearly according to the duty cycle. In this case, the SV digital signal amplitude can be attenuated by adjusting the R-SL potentiometer by a ratio of 0 to 1.0, usually by setting the R-SL to 1.0. No attenuation is applied to the SV input digital signal. The motor speed can also be changed by command via communication method.

#### **Built-in potentiometer speed control wiring diagram**

Currently the driver has 2 versions, V2.0 and V2.4. For V2.0 Version, motor runs when the terminal is switched on and conversely the motor stops. While for V2.4 version, motors only runs when the terminal is switched off and conversely the motor stops.

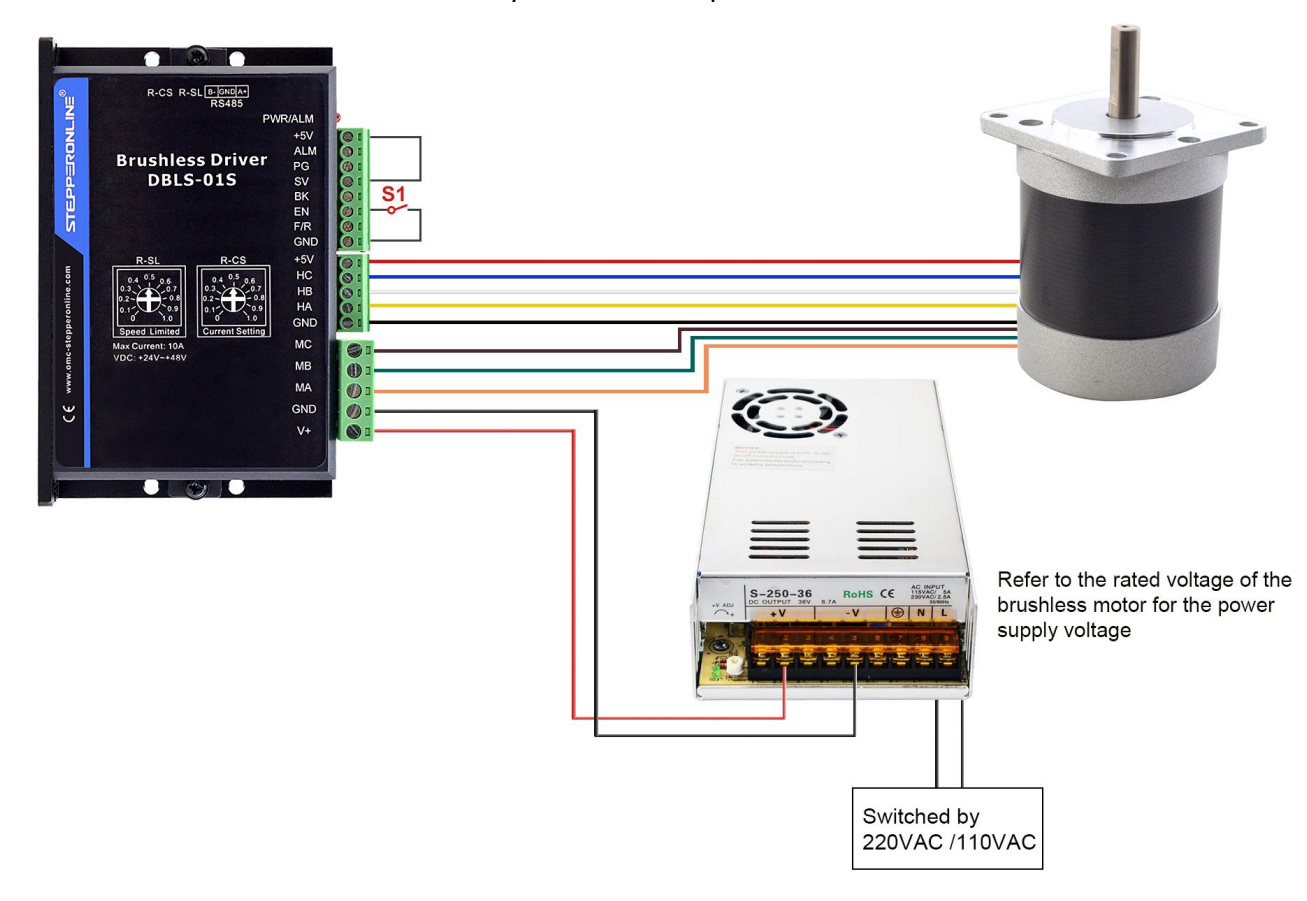

#### **Motor run/stop control (EN)**

The motorcan be controlled to run and stop by controlling the switch-on and switch-off of the terminal EN in relation to GND. Currently the driver has 2 versions, V2.0 and V2.4. For V2.0 Version, motor runs when the terminal is switched on and conversely the motor stops. While for V2.4 version, motors only runs when the terminal is switched off and conversely the motor stops. When the motoris stopped using the run/stop terminal control, the motor is stopped naturally. The law of motion is related to the load inertia.

#### **Motor forward/reverse control (F/R)**

The direction of motor operation can be controlled by controlling the connection of terminal F/R to terminal GND. When F/R and terminal GND are not switched on, the motor runs clockwise (facing the motor shaft), and vice versa, the motor runs counterclockwise. To avoid damage to the drive, when changing the motor steering, the motor should be stopped before operating to change the steering. Changing the direction of operation while the motor is running should be avoided.

#### **Braking stop ( BK )**

The braking stop of the motor can be controlled by the connection of control terminal BK to terminal GND. When control terminal BK is disconnected from terminal GND, the motor runs, when it is switched on the motor quickly brakes to a stop, braking stop is faster than natural stop, the specific stopping time is related to the load inertia of the user's system.

Attention: As the brake stop has a bad impact on both the electrical and the mechanical, a natural stop should be used if there are no special stopping requirements.

#### **Motor speed signal output (PG)**

The speed pulse output is a 5V pulse output, to obtain the signal a pull-up resistor of 3K ohm  $\sim$ 10K ohmshould be connected to the powersupply. The number of output pulses per revolution of the motor is 3 x N, Nbeing the number of pairs of poles of the motor. For example: 2 pairs of poles, i.e. a four-pole motor, 6 pulses per revolution. When the motor speed is 500 rev/min the output pulse of the terminal PG is 3000.

#### **Alarm output (ALM)**

Alarm output of the driver: this terminal is low during an alarm. To obtain a signal, a pull-up resistorof 3K ohm to 10K ohm should be connected to the power supply. When the alarm is on, this terminalis connected to GND (low level) and the driver stops itself and is in alarm.

#### **Drive fault**

If a fault occurs inside the driver such as overvoltage or overcurrent, the driver enters a protection state, the driver will automatically stop working, the motor stops and the red light on the driver is always on. The driver can only disarm the alarm if the enable terminal is reset (i.e. EN is disconnected from GND) or if power is cut off. Please check the motor wiring or remove the load if this fault occurs.

#### **Connection Diagram of brushless motor and driver**

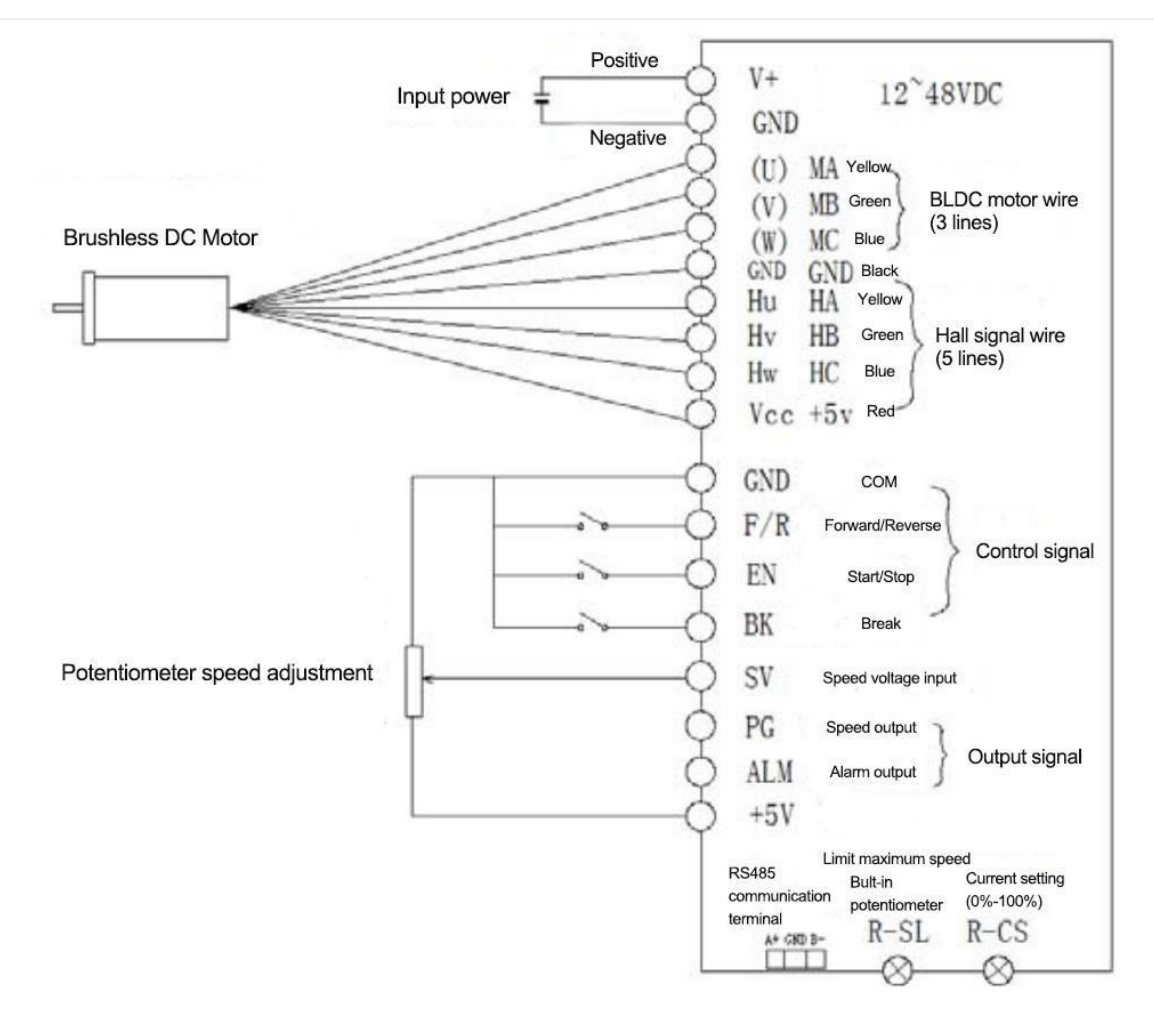

#### **6. Communication Method**

The communication mode is based on the standard Modbus protocol, in accordance with the national standard GB/T 19582.1-2008, and is based on the RS485 two-wire serial link communication, the physical interface uses the conventional 3-pin 2.54 terminal (A+, GND, B-), the serial connection is very convenient. Transmission mode RTU, validation mode CRC, CRC start word FFFFH, data mode 8 bit asynchronous serial, 1 stop bit, no validation bit, communication baud rate (9600), other baud rates can be customized.

Function parameter support 03H multi-register read, 06H single register write. Site address: 00: Broadcast address

1-250: User address

251-255: Special address, not available to users

## **STEPPERONLINE®**

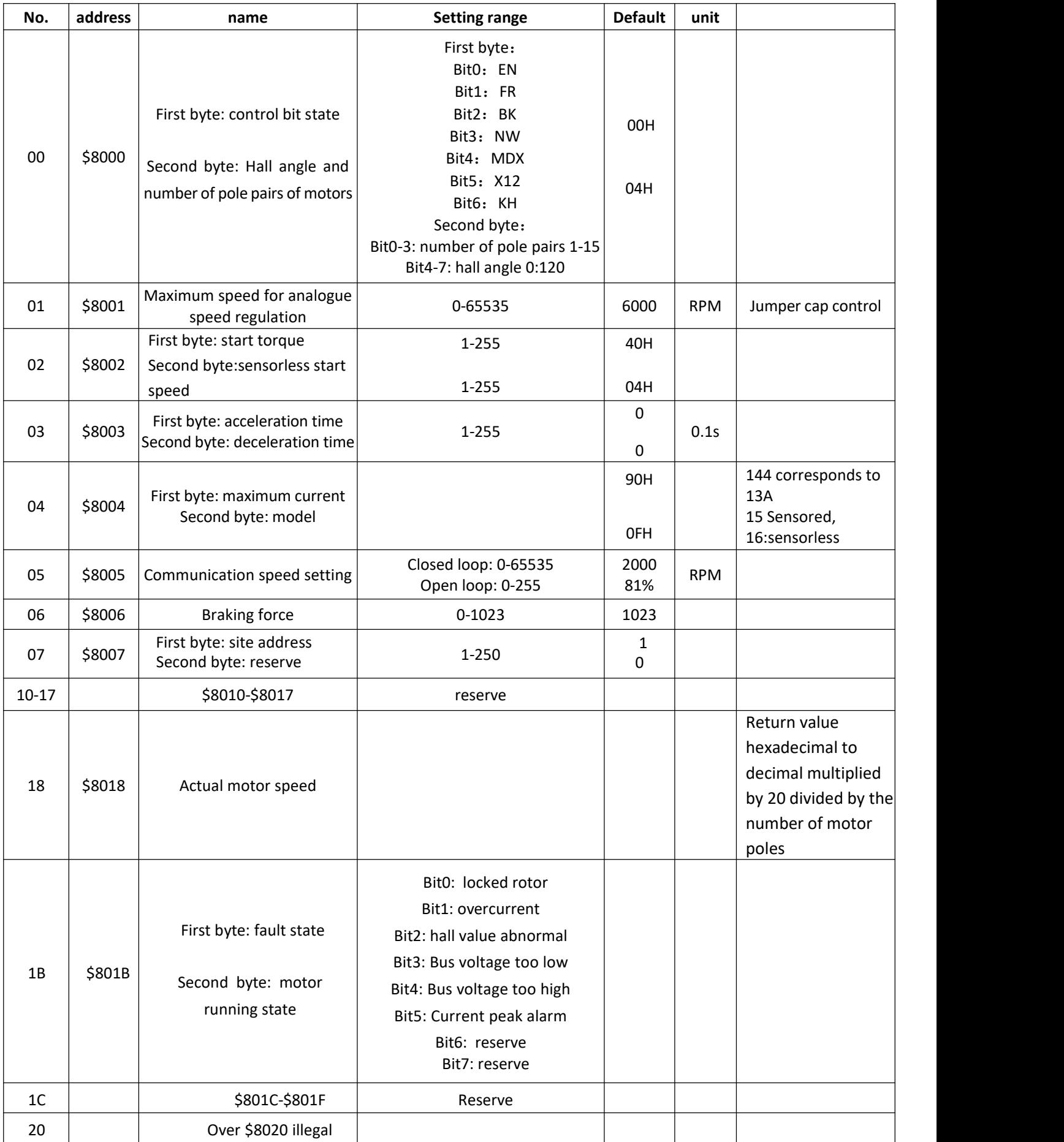

### EPP≡RONl

**Adress 8000H-8017H are read and write registers**

#### **Adress 8018H-801FH are read-only registers**

#### **Other addresses are illegal**

8000: First byte:

EN:At NW=0, 0: external EN low valid 1: external EN high valid

At NW=1, 0: EN not valid 1: EN valid

FR: at NW=0, 0: external FR low valid 1: external FR high valid

At NW=1, 0: FR not valid 1: FR valid

BK: at NW=0, 0: external BK low valid 1: external BK high valid

At NW=1, 0: BK not valid 1: BK valid

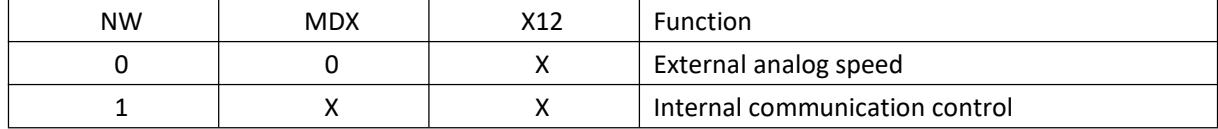

KH: 0: Speed closed-loop mode 1: Speed open-loop mode

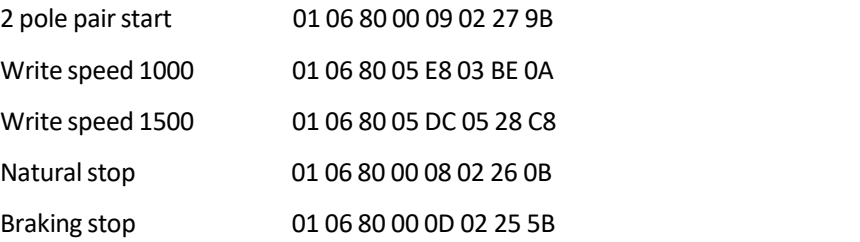

#### 7. **Communication Wiring Method**

RS-485 communications can be made by driving a conventional 3-pin 2.54 wiring port device.

The pinout of the conventional 3-pin 2.54 wiring port is defined as follows:

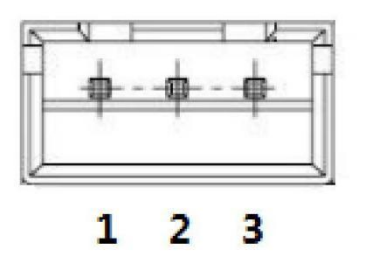

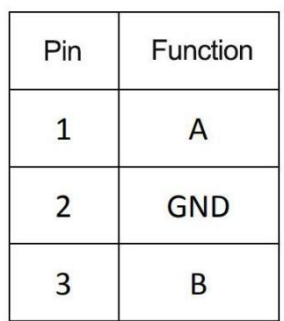